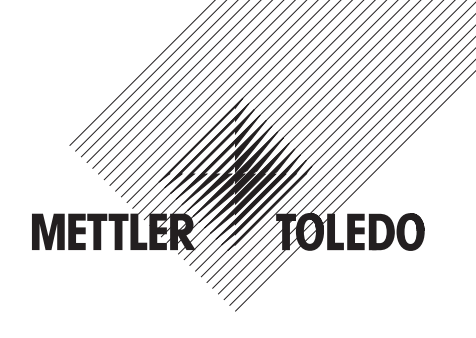

# **Descrizione delle interfacce METTLER TOLEDO Bilance Spider e Spider S**

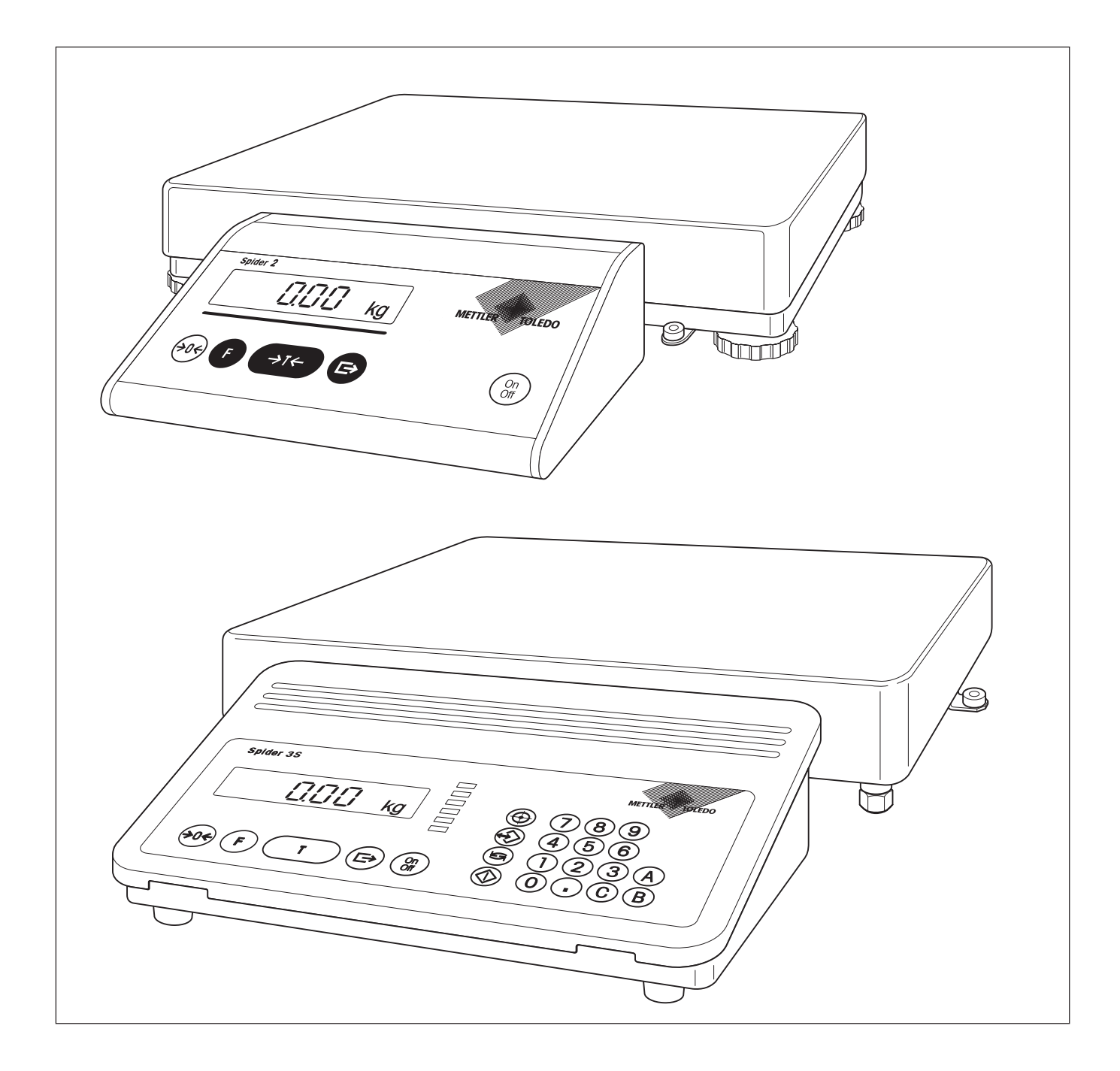

# **Indice**

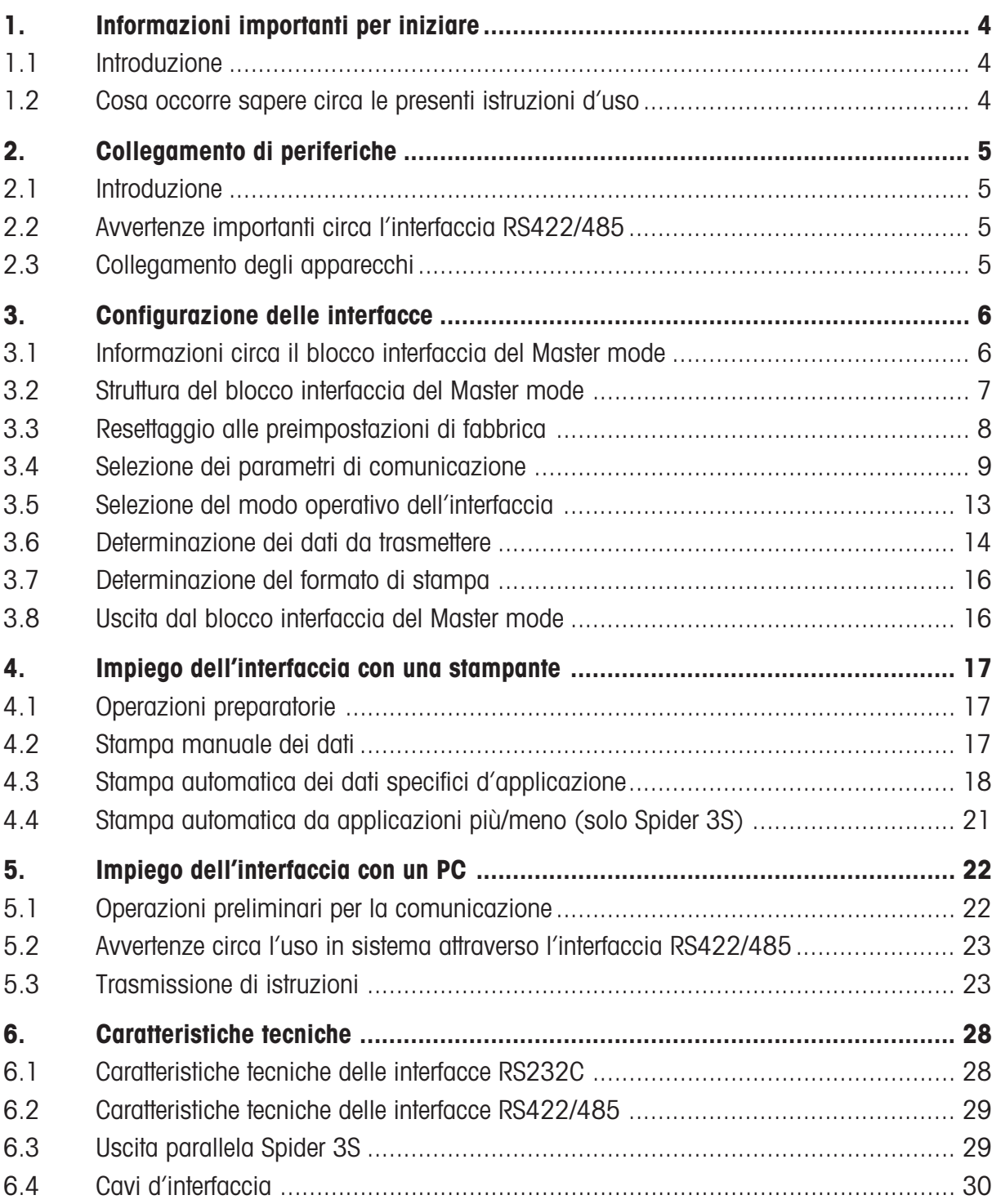

# <span id="page-3-0"></span>**1. Informazioni importanti per iniziare**

Nel presente capitolo Vi forniamo informazioni di base circa le interfacce della Vostra bilancia Spider o Spider S. Vi preghiamo leggere attentamente questo capitolo e prestare la dovuta attenzione alle avvertenze di sicurezza ed alle informazioni attinenti le presenti istruzioni d'uso.

# **1.1 Introduzione**

La Vostra bilancia METTLER TOLEDO Spider o Spider S è equipaggiata in fabbrica in dotazione standard con una interfaccia dati seriale del tipo RS232C. Attraverso quest' interfaccia, la bilancia può comunicare con una stampante o un computer. Con la seconda interfaccia RS232C con handshake hardware disponibile quale opzione, le possibilità di comunicazione della bilancia possono essere ampliate ulteriormente. L'interfaccia RS422/485, parimenti disponibile come option, consente maggiori distanze di trasmissione, o l'inserimento della bilancia in un sistema bus.

Vi preghiamo leggere attentamente la presente descrizione allo scopo di poter sfruttare a fondo tutte le possibilità delle interfacce della vostra bilancia.

## **1.2 Cosa occorre sapere circa le presenti istruzioni d'uso**

**Le presenti istruzioni d'uso sono concepite quale integrazione alle istruzioni d'uso che vengono consegnate insieme con la bilancia. Vi raccomandiamo quindi di tenere sempre a portata di mano tali istruzioni d'uso**.

Vi preghiamo fare attenzione alle seguenti avvertenze:

- Prima di poter impiegare le interfacce della vostra bilancia, dovete configurarle nel **Master mode**. Avvertenze circa richiamo e uso del Master mode sono fornite nella sezione 4 delle istruzioni d'uso della bilancia. Nella presente descrizione dell'interfaccia assumeremo che voi sappiate già usare il Master mode.
- Informazioni per il montaggio delle interfacce opzionali sono fornite nelle istruzioni a corredo dell'opzione interessata. Nella presente descrizione delle interfacce si assume che l'interfaccia opzionale (se presente) sia stata già montata.
- Vi preghiamo fare attenzione a, e rispettare, tutte le avvertenze di sicurezza contenute nelle istruzioni d'uso della vostra bilancia:

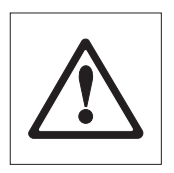

– Questo simbolo contraddistingue avvertenze di sicurezza e di pericolo, la cui mancata␣ osservanza può provocare un rischio personale per l'utilizzatore, il danneggiamento della bilancia o altre unità, errori funzionali e risultati indesiderati.

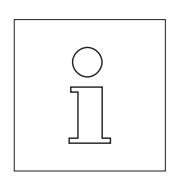

– Questo simbolo caratterizza informazioni e avvertenze addizionali che vi facilitano il rapporto con la bilancia e le interfacce e contribuiscono ad un impiego corretto ed economico.

# <span id="page-4-0"></span>**2. Collegamento di periferiche**

# **2.1 Introduzione**

Attraverso l'**Interfaccia RS232C** potete collegare la Vostra bilancia con una stampante, con un qualsiasi PC ( o un altro computer), con un'altra bilancia, o con l'indicatore supplementare opzionale, naturalmente se l'apparecchio da collegare dispone già anch'esso d'una **interfaccia seriale del tipo RS232C**. Se la bilancia è equipaggiata con la seconda interfaccia RS232C opzionale, potete collegare contemporaneamente anche due apparecchi. L'**Interfaccia RS422/485** opzionale consente anche essa il collegamento di diverse periferiche, su distanze di trasmissione più lunghe. Addizionalmente, quest'interfaccia consente d'inserire la Vostra bilancia in un sistema bus.

Una trasmissione dati senza errori presuppone l'impiego del cavo corretto. Cavi adatti per l'interfaccia possono essere acquistati presso la METTLER TOLEDO. A tale riguardo, Vi rinviamo alle informazioni contenute nel Capitolo 6 della presente descrizione.

# **2.2 Avvertenze importanti circa l'interfaccia RS422/485**

L'interfaccia RS422/485 opzionale per i terminali Spider viene fornita senza connettore. Per il collegamento di periferiche, sulla scheda dell'interfaccia è presente una morsettiera il cui cablaggio è spiegato nel Capitolo 6.

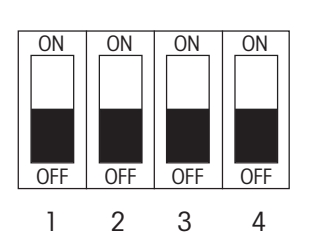

Le schede delle interfacce RS422/485 per i terminali Spider e rispettivamente Spider S sono equipaggiate con un DIP switch, che deve essere impostato prima della messa in servizio. Sono disponibili le seguenti possibilità di impostazione:

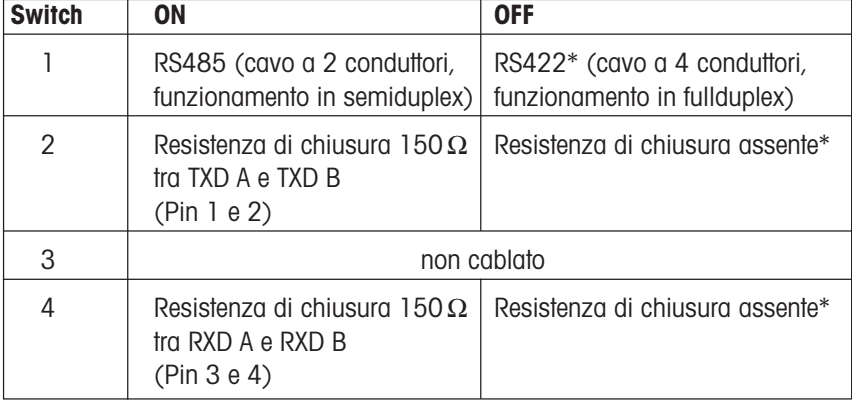

\* Impostazione di fabbrica

# **2.3 Collegamento degli apparecchi**

Assicuratevi che il terminale di pesata e l'apparecchio da collegare siano spenti. **Apparecchi alimentati da rete devono essere scollegati da questa**. Collegate la periferica con l'adatto cavo d'interfaccia al terminale di pesata. Nella posa del cavo fate attenzione che questo non intralci il lavoro giornaliero e non possa essere danneggiato.

# <span id="page-5-0"></span>**3. Configurazione delle interfacce**

Prima di poter impiegare le interfacce della bilancia, le dovrete configurare,cioè, adattare alla modalità operativa desiderata. Questa configurazione va effettuata nel **Master mode** della bilancia. Il richiamo e l'impiego del Master mode sono descritti nel Capitolo 4 delle istruzioni d'uso fornite insieme con la bilancia. Assumeremo che voi abbiate già confidenza con il Master mode.

Importante: All'atto dell'accensione, il terminale di pesata riconosce automaticamente le interfacce installate. Prima della configurazione dell'una o più interfacce nel Master Mode, Vi raccomandiamo di spegnere il terminale e periferiche già collegate. Successivamente riaccandete soltanto il terminale. Questa procedura garantisce un corretto riconoscimento dell'una o più interfacce installate. Dopo l'accensione del terminale, potete configurare l'una o più interfacce nel Master Mode.

## **3.1 Informazioni circa il blocco interfaccia del Master mode**

Il Master mode è suddiviso in diversi blocchi il cui numero dipende dalla bilancia. Un quadro sinottico di tutti i blocchi del Master mode della bilancia è fornito nelle istruzioni d'uso.

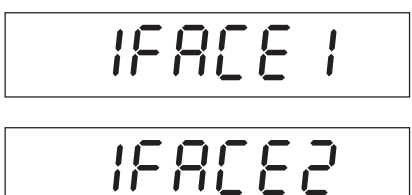

Uno dei blocchi del Master mode (denominato "IFACE 1") vi consente di configurare l'interfaccia RS232C in dotazione standard della bilancia.

Se la bilancia è dotata d'una seconda interfaccia opzionale (RS232C o RS422/ 485), nel Master mode è disponibile un ulteriore blocco (denominato "IFACE 2"). Questo secondo blocco serve per la configurazione dell'interfaccia opzionale.

Fondamentalmente, entrambi i blocchi offrono le stesse possibilità di regolazione. Nella presente descrizione è descritto il blocco del Master mode per la prima interfaccia RS232C in dotazione standard ("IFACE 1"). Le informazioni sono tuttavia valide conformemente al senso anche per il secondo blocco ("IFACE 2"). Se nel secondo blocco sono presenti opzioni d'installazione diverse, queste sono spiegate separatamente nel testo.

Il blocco del Master mode per l'interfaccia è molto ampio e perciò non è stato descritto nelle istruzioni d'uso, che rinviano alla presente descrizione dell'interfaccia. Nei seguenti capitoli è fornita la descrizione completa del blocco interfaccia del Master mode.

# <span id="page-6-0"></span>**3.2 Struttura del blocco interfaccia del Master mode**

Il blocco interfaccia del Master mode è suddiviso in diversi blocchi principali che a loro volta contengono␣ sottoblocchi. In questo capitolo presentiamo il blocco principale (1° livello) del blocco del Master mode per la configurazione dell'interfaccia.

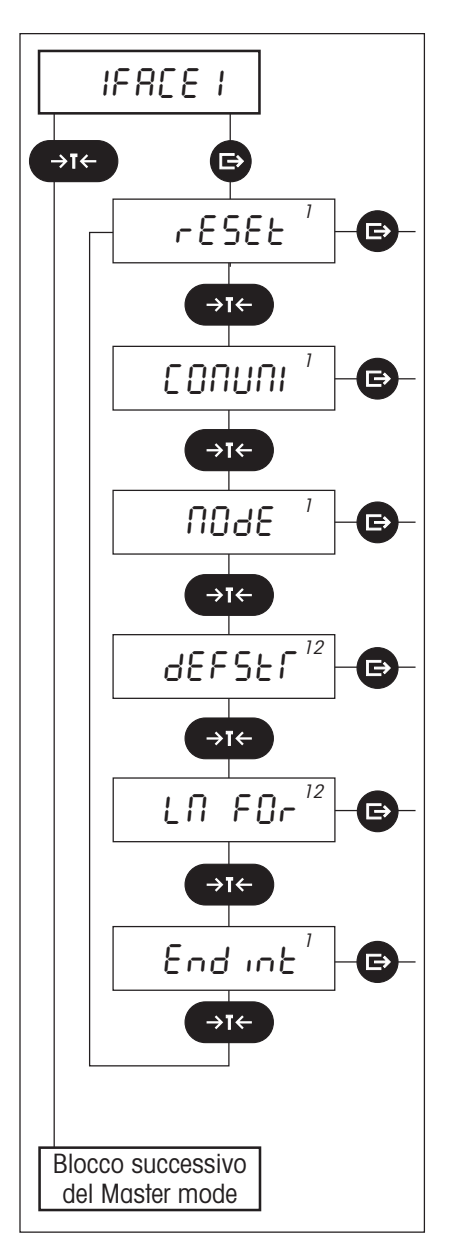

Il blocco interfaccia del Master mode comprende i seguenti blocchi principali:

#### **Ritorno alle preimpostazioni di fabbrica ("RESET")**

In questo blocco è possibile ripristinare le regolazioni dell'interfaccia alle preimpostazioni di fabbrica.

#### **Parametri di comunicazione ("COMUNI")**

In questo blocco si fissano le preimpostazioni per la trasmissione dati.

#### **Modalità operativa dell'interfaccia ("MODE")**

In questo blocco si imposta la modalità operativa dell'interfaccia.

#### **Dati da trasferire ("DEFSTR")**

In questo blocco si determina quali dati devono essere trasferiti attraverso l'interfaccia.

#### **Determinazione del formato di stampa("LN FOR")**

In questo blocco si predispone come i dati dovranno essere formattati sulla stampante collegata.

#### **Uscita dal blocco interfaccia del Master mode ("ENDINT")**

In questo blocco decidete se desiderate uscire dal blocco interfaccia del Master mode, oppure se desiderate effettuare altre regolazioni.

**Avvertenza**: L'indice ("1" e/o "2") in alto a destra nell'indicatore serve quale qualilo di orientamento. Esso indica quale è l'interfaccia che si sta configurando. L'indice "12" indica che il corrispondente blocco vale per entrambe le interfacce, cioè che il parametro può essere modificato soltanto contemporaneamente per entrambe le interfacce. Questo indice viene visualizzato se l'interfaccia opzionale ("2") non è installata.

Il blocco principale 6 e i relativi sottoblocchi sono descritti in dettaglio nei seguenti capitoli.

# <span id="page-7-0"></span>**3.3 Resettaggio alle preimpostazioni di fabbrica**

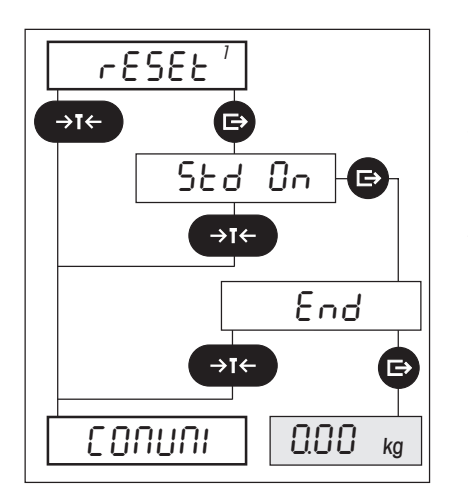

Nel primo blocco principale è possibile ripristinare le regolazioni dell'interfaccia alle preimpostazioni di fabbrica.

Vi raccomandiamo di fare attenzione con questa opzione, poiché tutte le regolazioni effettuate per l'interfaccia nel Master mode saranno resettate alle preimpostazioni di fabbrica, dunque perderete tutte le vostre preimpostazioni indi**viduali.**

Dopo il resettaggio, l'interfaccia lavora con le seguenti *preimpostazioni di fabbrica*:

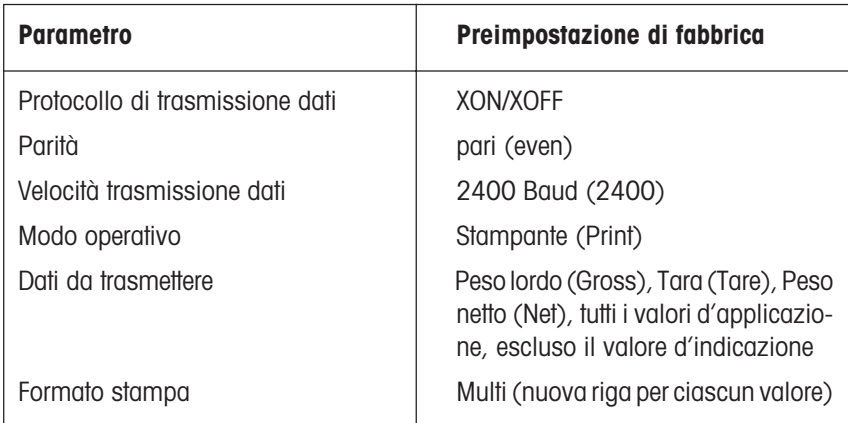

Informazioni dettagliate circa i singoli parametri e il loro significato sono fornite nei seguenti capitoli.

# <span id="page-8-0"></span>**3.4 Selezione dei parametri di comunicazione**

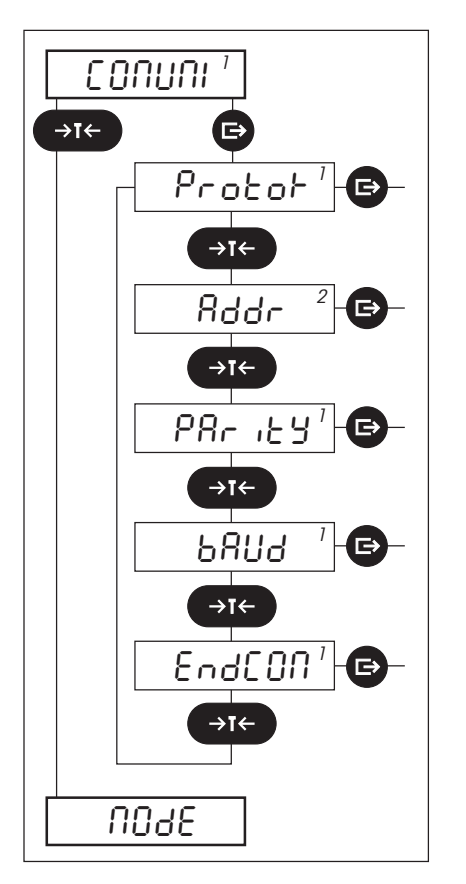

Nel secondo blocco principale effettuate la regolazione dei parametri per la trasmissione dati attraverso l'interfaccia. Questo blocco principale comprende 4 o rispettivamente 5 sottoblocchi:

- **Protocollo trasmissione dati ("PROTOK")**
- **Indirizzo ("ADDR")**: Questo blocco è disponibile soltanto nel blocco del Master Mode relativo alla seconda interfaccia ("IFACE 2") e viene visualizzato soltanto se l'interfaccia RS422/485 opzionale è installata ed è impostata per l'impiego in sistema. Avvertenze circa l'impiego in sistema sono fornite nel Capitolo 5.2.
- **Parità ("PARITY")**: Questo blocco viene visualizzato solo se l'interfaccia␣ RS422/ 485 opzionale è installata e impostata per impiego in sistema!
- **Velocità trasmissione dati ("BAUD")**: Questo blocco viene visualizzato solo se l'interfaccia RS422/485 opzionale è installata e impostata per impiego in sistema!
- **Uscita dal blocco principale relativo ai parametri di comunicazione ("EN-DCOM")**

Nei seguenti paragrafi i quattro sottoblocchi e le relative possibilità di impostazione sono descritti in dettaglio.

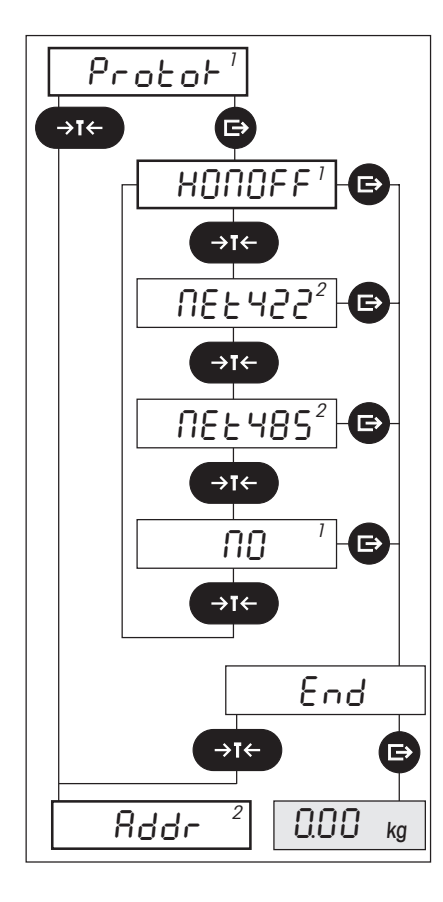

#### **Protocollo trasmissione dati**

In questo blocco selezionate il protocollo di comunicazione da impiegare. **Fare attenzione che i due apparecchi che devono comunicare l'uno con l'altro devono impiegare la stessa regolazione**. A tale scopo consultare anche le istruzioni d'uso dell'apparecchio destinato ad esser collegato con l'interfaccia della bilancia.

All'atto dell'accensione il terminale di pesata riconosce automaticamente le interfacce installate. Dipendentemente da quali interfacce sono installate nel Vostro terminale, sono disponibili diverse opzioni di impostazione:

– Per l'una o più **interfacce RS232C** sono disponibili le regolazioni "NO" e "XONOFF": selezionate l'opzione"NO" se volete lavorare senza protocollo. Se volete lavorare con il controllo del flusso di dati, selezionate il protocollo "XON/ XOFF" (impostazione di fabbrica). Vi raccomandiamo di impiegare l'impostazione di fabbrica (XON/XOFF). Quest'impostazione è adatta per il collegamento sia d'una stampante, sia di un PC.

**Avvertenza**: La seconda interfaccia RS232C opzionale lavora sempre con␣ Hardware Handshake, indipendentemente dal protocollo di trasmissione dati selezionato. Se il conduttore di Handshake è interrotto, l'interfaccia lavora senza␣ Hardware Handshake, tuttavia usa il protocollo "XON/XOFF", se questo era stato selezionato.

- Se quale seconda interfaccia è installata una **Scheda RS422/485**, disponete␣ delle seguenti possibilità:
	- Se desiderate usare l'interfaccia, come un'interfaccia RS232C, per **collegamenti punto-punto**, selezionate l'opzione "XONOFF" (controllo del flusso mediante il protocollo "XON/XOFF", solo per modalità operativa RS422) o "NO" (senza protocollo).
	- Se desiderate inserire la Vostra bilancia in un **sistema bus** (collegamento seriale), selezionate "NET422" per impiego in modo RS422 fullduplex (cavo a 4 conduttori) o rispettivamente "NET485" per impiego in modo RS485␣ semiduplex (cavo a 2 conduttori). Notate che è disponibile soltanto una delle due opzioni, corrispondentemente alla impostazione dei DIPswitch sulla scheda dell'interfaccia. Ulteriori informazioni circa l'impiego in sistema sono fornite nel Capitolo 5.2.

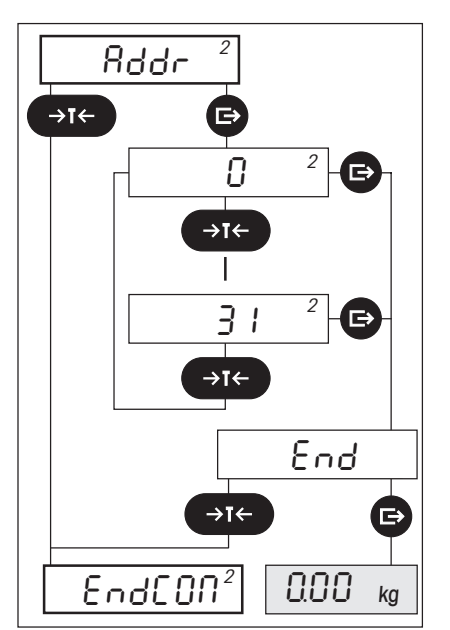

### **Indirizzo (Address)**

#### **Questo blocco è disponibile soltanto se nel blocco per il protocollo di trasferimento dati ("PROTOC") è stato selezionato "NET422" o "NET485".**

In questo blocco potete assegnare al Vostro terminale di pesata un indirizzo univoco per l'impiego in un sistema.

Gli indirizzi sono disponibili nell'intervallo tra 0 e 31.

Vogliate tener presente che l'indirizzo che assegnate al Vostro terminale non sia già impiegato per un altro apparecchio nel bus.

Ulteriori informazioni circa l'impiego in sistema sono fornite nel Capitolo 5.2.

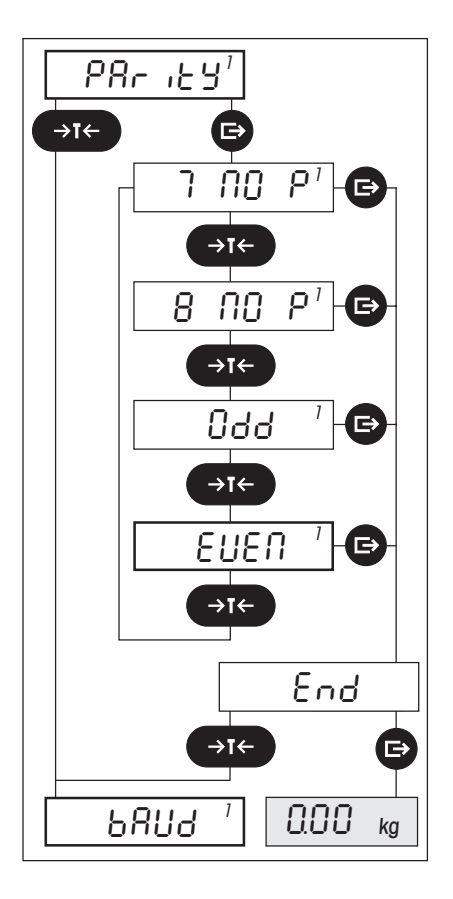

### **Parità e numero di bit di dati**

In questo blocco fissate il numero di bit di dati e la parità per la trasmissione dati.

**Questo blocco non è disponibile se nel blocco per il protocollo di trasferimento dati ("PROTOC") è stato selezionato "NET422" o "NET485"** (in questo caso␣ l'interfaccia lavora con 7 bit di dati/parità pari, e quest'impostazione non può essere modificata).

Fare attenzione che i due apparecchi che devono comunicare l'uno con l'altro devono lavorare entrambi con la stessa preimpostazione. A tale scopo consultate anche le istruzioni d'uso dell'apparecchio che collegherete con l'interfaccia della vostra bilancia.

Sono disponibili le seguenti possibilità di regolazione:

- 7 Bit di dati, nessuna parità ("7 NO P")
- 8 Bit di dati, nessuna Parità ("8 NO P")
- 7 Bit di dati, parità dispari ("ODD")
- 7 Bit di dati, parità pari ("EVEN"). **Preimpostazione di fabbrica**.

Vi raccomandiamo di impiegare la preimpostazione di fabbrica (parità pari). **Questa preimpostazione è adatta per il collegamento sia di una stampante, sia di un PC**.

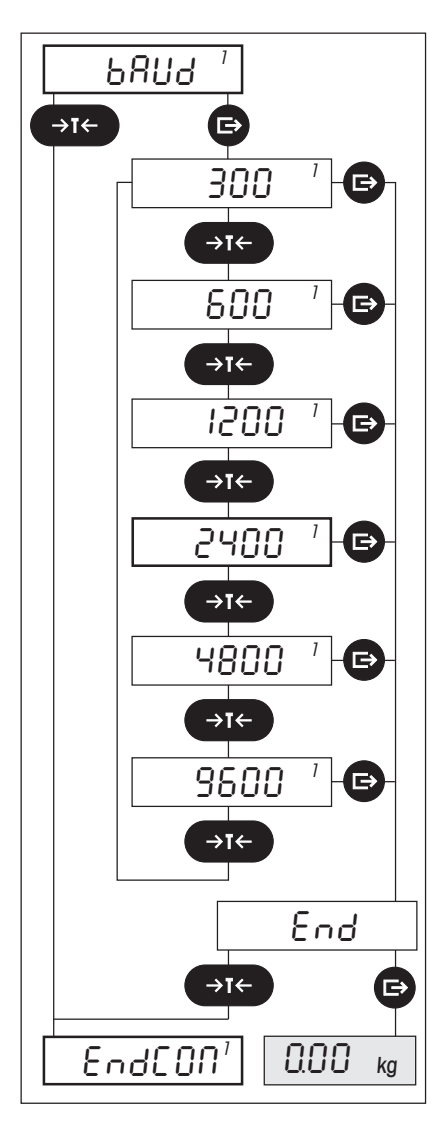

#### **Velocità di trasmissione dati**

In questo blocco fissate la velocità di trasmissione dei dati (velocità dell'invio dei dati).

**Questo blocco non è disponibile se nel blocco per il protocollo di trasferimento** dati ("PROTOC") è stato selezionato "NET422" o "NET485" (in questo caso l'interfaccia lavora con 9600 baud, e quest'impostazione non può essere modificata).

Fare attenzione che i due dispositivi che devono comunicare l'uno con l'altro devono impiegare la stessa preimpostazione. Fare attenzione anche alle istruzioni d'uso dell'apparecchio che desiderate collegare con l'interfaccia della vostra bilancia. I valori di regolazione disponibili sono compresi tra 300 e 9600 Baud.

La **preimpostazione di fabbrica** è 2400 Baud.

Vi raccomandiamo di impiegare la preimpostazione di fabbrica. **Questa regolazione è adatta per il collegamento di una stampante, come pure d'un PC**. Se tuttavia la vostra periferica supporta altre velocità di trasmissione dati, il trasferimento dati può essere accelerato con l'adatta regolazione.

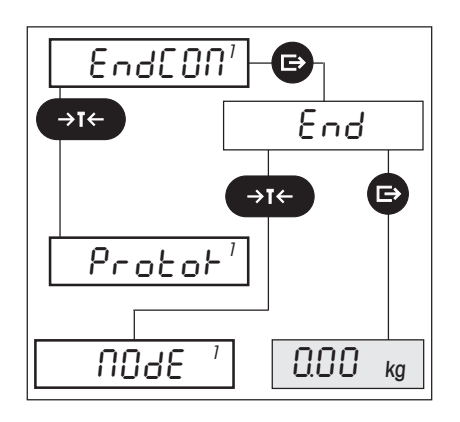

### **Uscita dal blocco "Parametri di comunicazione"**

In questo blocco decidete se desiderate uscire dal blocco principale per la scelta dei parametri di comunicazione, oppure se desiderate effettuare ulteriori regolazioni.

# <span id="page-12-0"></span>**3.5 Selezione del modo operativo dell'interfaccia**

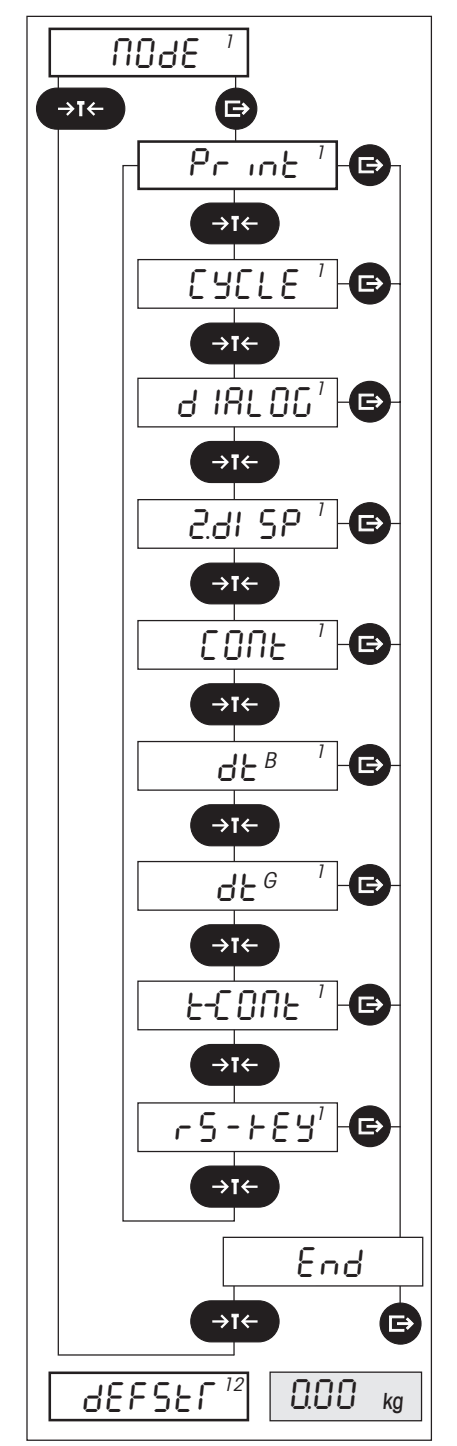

Nel terzo blocco principale selezionate il modo operativo dell'interfaccia:

#### – **Collegamento d'una stampante ("PRINT")**

L'interfaccia può trasferire dati alla stampante collegata. La trasmissione dei dati ha luogo unidirezionalmente, cioè in una direzione soltanto (dalla bilancia alla stampante). Questa è la **regolazione di fabbrica**.

#### – **Registrazione di serie di pesate ("CYCLE")**

Dopo ciascuna deflessione >5d, appena la stabilità è raggiunta, la bilancia invia una stringa dati attraverso l'interfaccia. Presupposto è che il valore si differenzi più di 5d dal valore di zero ovvero dalla tara. La trasmissione dati avviene unidirezionalmente, dalla bilancia alla periferica.

#### – **Collegamento di un computer ("DIALOG")**

L'interfaccia può ricevere istruzioni dal calcolatore e inviare risposte di ritorno. La trasmissione dati ha luogo dunque bidirezionalmente (in entrambe le direzioni).

– **Collegamento d'un indicatore supplementare ("2. DISP")**

Questa regolazione serve per collegare l'indicatore supplementare opzionale (possibile solo sulla prima interfaccia in dotazione standard). Nelle Spider 2S e 3S quest'opzione non è disponibile.

#### – **Trasferimento in continuo dei dati ("CONT")**

Tutti i valori di peso vengono trasferiti in continuo, analogamente al caso dell'istruzione SICS "SIR" (ved. cap. 5.2). L'emissione dei dati può essere interrotta solo spegnendo la bilancia.

#### – **Modo DigiTOL ("DTB ")**

Emissione dei dati nel formato compatibile DigiTOL. Il peso lordo viene indicato con "B" ("Brutto" = termine tedesco che significa peso lordo). Informazioni dettagliate al riguardo sono fornite nelle Istruzioni d'uso della bilancia DigiTOL. Nelle Spider 3 e 3S quest'opzione non è disponibile.

#### – **Modo DigiTOL inglese ("DTG")**

Emissione dei dati nel formato compatibile DigiTOL. Il peso lordo viene indicato con "G" ("Gross" = termine inglese che significa peso lordo). Informazioni dettagliate al riguardo sono fornite nelle Istruzioni d'uso della bilancia DigiTOL. Nelle Spider 3 e 3S quest'opzione non è disponibile.

#### – **Modo Toledo ("T-CONT")**

Emissione in continuo dei dati nel formato compatibile Toledo. Informazioni dettagliate al riguardo sono fornite nelle Istruzioni d'uso delle bilance Toledo. Nelle Spider 3 e Spider 3S quest'opzione non è disponibile.

#### – **Ingresso digitale ("RS-KEY")**

L'ingresso digitale della prima interfaccia (pin 9) è assegnato ad un tasto  $(*\rightarrow)$ , «→T←» o «F»). Per la designazione del tasto desiderato, cortocircuitare i pin 9 e 5 (GND), tenendo contemporaneamente premuto detto tasto sul terminale.␣ Collegando un interuttore (ad esempio, un pedale di comando) tra i pin 9 e 5 (GND) dell'interfaccia, è possibile remotare la funzione corrispondente al tasto. Avver**tenza**: Se quale modo operativo si seleziona "RS Key" l'interfaccia può essere impiegata in modo "Print".

# <span id="page-13-0"></span>**3.6 Determinazione dei dati da trasmettere**

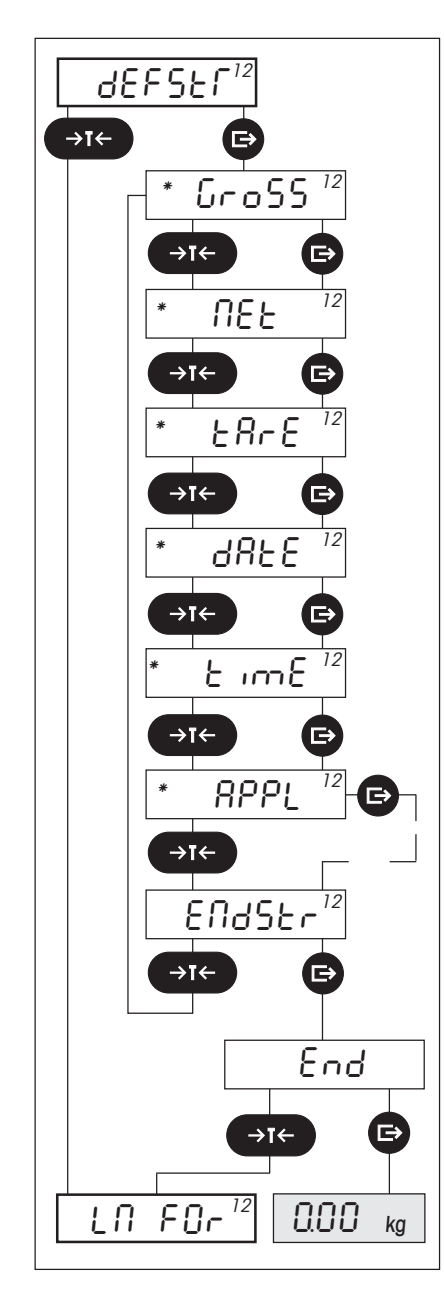

Nel quarto blocco principale determinate quali dati devono essere trasmessi attraverso l'interfaccia. Queste preimpostazioni sono efficaci soltanto nei modi operativi unidirezionali dell'interfaccia "PRINT" e "CYCLE" (vedere il capitolo precedente)!

#### – **Peso lordo ("GROSS")**

La bilancia trasmette attraverso l'interfaccia il valore di peso lordo (materiale da pesare più tara). Regolazione **attivata in fabbrica**.

#### – **Peso netto ("NET")**

La bilancia trasmette attraverso l'interfaccia il valore di peso netto (materiale da pesare senza tara). Regolazione **attivata in fabbrica**.

### – **Tara ("TARE")**

La bilancia trasmette attraverso l'interfaccia il valore della tara. Regolazione **attivata in fabbrica**.

#### – **Data ("DATE")**

La bilancia trasmette la data attuale attraverso l'interfaccia. Questa opzione è disponibile soltanto nelle Spider 3/Spider 3S ed è **attivata in fabbrica**.

#### – **Ora ("TIME")**

La bilancia trasmette l'ora attuale attraverso l'interfaccia. Questa opzione è disponibile soltanto nelle Spider 3/Spider 3S ed è **attivata in fabbrica**.

#### – **Valori specifici di applicazione ("APPL")**

Valori specifici di applicazione vengono trasmessi attraverso l'interfaccia. Regolazione **attivata in fabbrica**.

- Nelle bilance Spider 1/Spider 1S questo sottoblocco non è presente, poiché queste bilance non dispongono di queste applicazioni.
- Una descrizione dettagliata di questo sottoblocco e delle possibilità di␣ impostazione è fornita più avanti.
- **Uscita dal blocco per la determinazione dei dati da trasmettere ("ENDSTR")**

#### **Avvertenza**:

- In questo blocco principale (e nel sottoblocco␣ "Valori specifici di applicazione APPL") potete attivare contemporaneamente una pluralità o la totalità delle opzioni di regolazione disponibili. Queste non si escludono a vicenda. Dunque, ad esempio, attraverso l'interfaccia potete far trasmettere contemporaneamente il peso lordo, la tara e il peso netto (questo corrisponde anche alla preimpostazione di fabbrica della bilancia). Appena premete il tasto « $\Rightarrow$ » ("SI") o « $\rightarrow$ T $\leftrightarrow$ » o «**T**» ("NO"), l'indicatore lampeggia brevemente due volte, allo scopo di confermare che la variazione è stata effettuata. Successivamente, compare il sottoblocco successivo. **Le regolazioni attivate sono contraddistinte con il simbolo␣ dell'asterisco**.
- I valori attivati in questo blocco principale nel Modo Pesata vengono trasferiti attraverso l'interfaccia **su pressione del tasto** «<sup>■</sup>».
- I valori specifici di applicazione selezionati nel sottoblocco "APPL" vengono stampati **automaticamente** durante l'esecuzione della corrispondente applicazione.

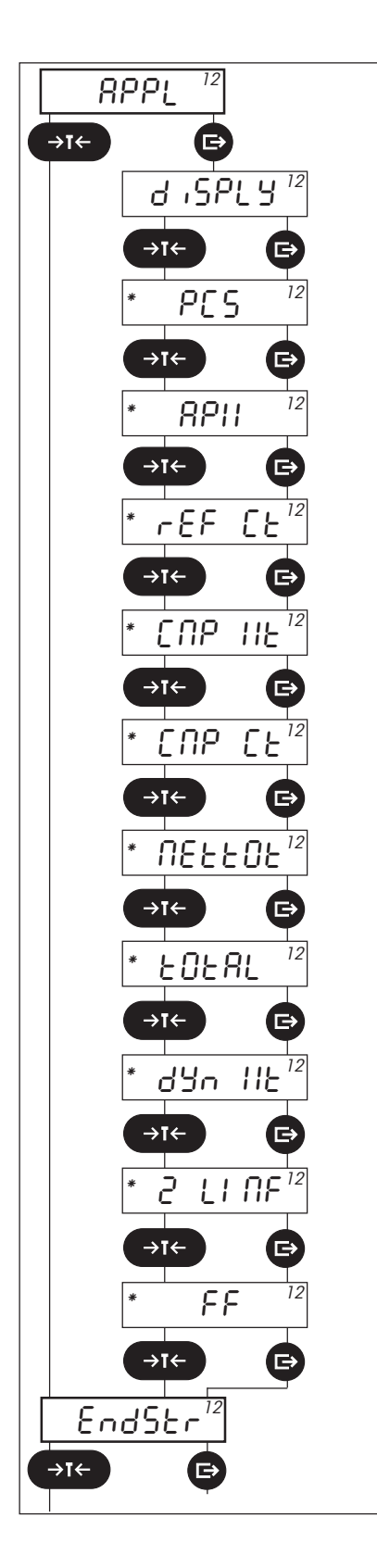

# **Valori specifici di applicazione ("APPL")**

Valori specifici di applicazione vengono trasmessi attraverso l'interfaccia. **Queste** regolazioni influiscono unicamente sull'uscita stampata su una stampante, dun**que sono efficaci unicamente se è stato selezionato il modo operativo␣ "Print"**. Il trasferimento di questi valori ha luogo automaticamente all'atto dell'esecuzione della corrispondente applicazione (vedere descrizione nelle Istruzioni d'uso della bilancia interessata). **Nelle bilance Spider 1/Spider 1S questo sottoblocco non è presente, poiché queste bilance non dispongono di applicazioni**.

Dalla seguente tabella è possibile desumere quali opzioni di impostazione sono disponibili per quali applicazioni. **Tutte queste preimpostazioni, eccetto il valore d'indicazione ("DISPLY"), sono attivate in fabbrica**.

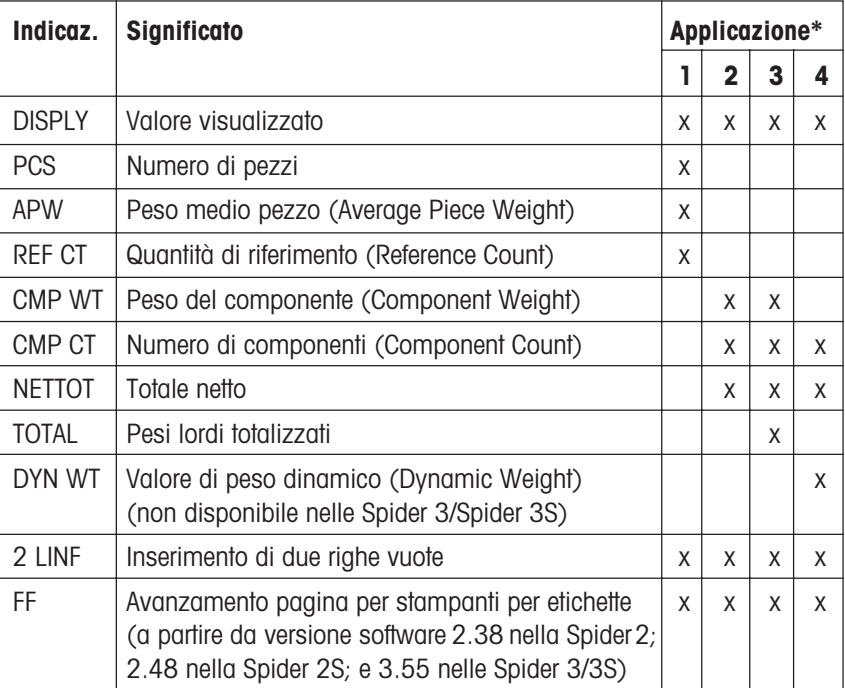

#### **\* Applicazioni**:

- 1 Conteggio di pezzi (Counting)
- 2 Ricettatura/Formulazione
- 3 Totalizzazione
- 4 Pesata dinamica (solo Spider 2//Spider 2S)

Ulteriori informazioni sulla stampa di dati e relativi rendiconti campione sono fornite nella sezione 4. Informazioni dettagliate circa il lavoro con le applicazioni sono date nelle Istruzioni d'uso della bilancia.

<span id="page-15-0"></span>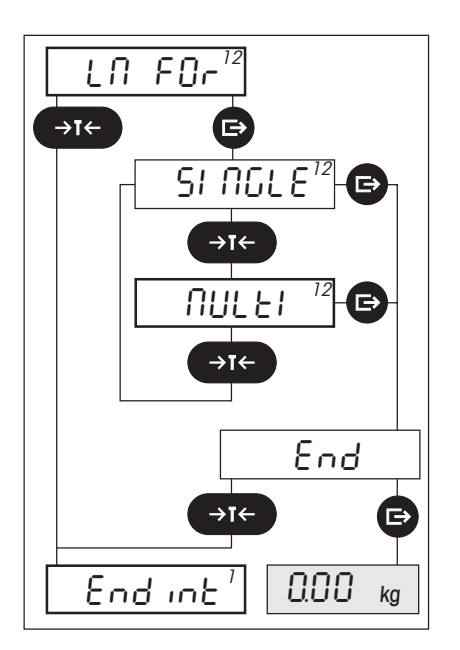

Nel quinto blocco principale determinate come i dati devono essere formattati sulla vostra stampante. **Queste regolazioni influisocno soltanto sull'uscita stampata di una stampante, dunque sono efficaci soltanto se è stato selezionato il modo operativo "Print"**.

Sono disponibili le seguenti opzioni:

#### – "**SINGLE**":

Questa impostazione è adatta **per stampanti con larghezza di stampa normale**. Tutti i valori vengono stampati su una sola riga e soltanto alla fine della stringa dati la stampa viene commutata su una nuova riga.

#### – "**MULTI**":

Questa regolazione è adatta **per stampanti strette**, poiché ciascun valore viene stampato su una nuova riga. **Preimpostazione di fabbrica**.

# **3.8 Uscita dal blocco interfaccia del Master mode**

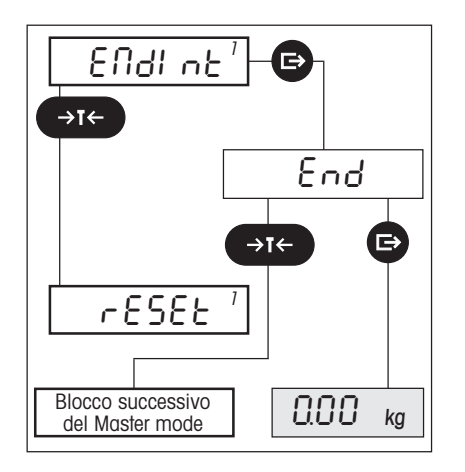

Nel sesto e ultimo blocco principale è possibile uscire dal blocco del Master mode per la configurazione della prima interfaccia. All'atto dell'uscita dal blocco, le regolazioni effettuate vengono memorizzate.

# <span id="page-16-0"></span>**4. Impiego dell'interfaccia con una stampante**

Attraverso l'interfaccia RS232C installata di serie o opzionale potete collegare una stampante alla Vostra bilancia. Anche l'interfaccia RS422/485 opzionale consente il collegamento d'una stampante, tuttavia solo nella modalità d'impiego punto-punto.

# **4.1 Operazioni preparatorie**

Affinchè la bilancia trasmetta i dati desiderati alla stampante, devono essere rispettate le seguenti condizioni preliminari:

- La stampante deve essere **collegata correttamente** (vedere sezione 2) e **i parametri di comunicazione della bilancia e della stampante devono concordare**. All'atto della spedizione dalla fabbrica la bilancia è predisposta in modo tale che la maggior parte delle stampanti possano essere collegate senza problemi (vedere capitolo 3.4 e le istruzioni d'uso della stampante).
- Se collegate una stampante all'**interfaccia RS422/485 opzionale**, l'interfaccia **non** dev'essere configurata per l'impiego␣ in sistema (vedere Capitolo 3.4).
- **Il modo operativo dell'interfaccia deve essere impostato su "PRINT"** (vedere capitolo 3.5). Questo corrisponde␣ alla␣ preimpostazione di fabbrica.
- **I dati da stampare devono essere determinati** (vedere capitolo 3.6). In fabbrica, l'interfaccia è configurata in modo tale che vengono stampati il peso lordo, la tara e il peso netto.
- Se la vostra bilancia supporta applicazioni e desiderate stampare dati specifici di applicazione, dovete␣ **determinare i dati applicativi** da stampare (vedere capitolo 3.6). In fabbrica la bilancia è configurata in modo tale che vengano stampati tutti i dati specifici d'applicazione, ad eccezione del valore d'indicazione.

stampante.

# **4.2 Stampa manuale dei dati**

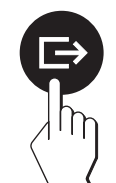

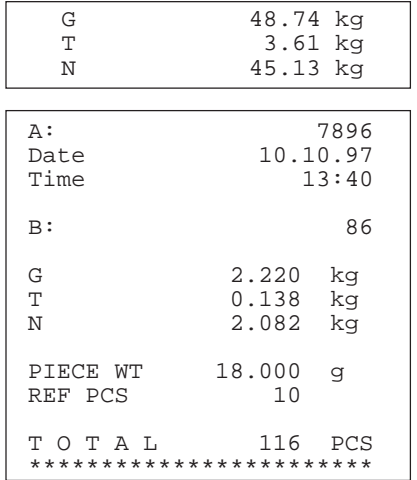

La figura di fianco mostra un rendiconto campione d'una **pesata semplice**, quale dovreste attendervi con le preimpostazioni di fabbrica (peso lordo, tara e peso netto).

Nel modo pesata premete il tasto « $\implies$ » e i dati desiderati vengono trasmessi alla

Nel **Conteggio pezzi semplice senza totalizzazione del numero di pezzi contati** il rendiconto sarà eguale al campione mostrato di fianco (Nota: stampa eseguita␣ con una bilancia Spider 3/3S).

Oltre al peso lordo, alla tara e al peso netto ("G", "T" e "N") vengono stampati il peso pezzo medio ("PIECE WT"), la quantità di riferimento ("REF PCS") e il numero di pezzi totale ("TOTAL ... PCS").

**Avvertenza**: Data e ora vengono documentate solo nel caso delle bilance Spider 3/ 3S, unitamente alle stringhe d'identificazione "A" e "B" (se presenti).

## <span id="page-17-0"></span>**4.3 Stampa automatica dei dati specifici d'applicazione**

1

Un'avvertenza prima di cominiciare: I possessori d'una bilancia Spider 1/1S non hanno bisogno di leggere questo capitolo, poiché la Spider 1/1S non è dotata di queste applicazioni.

Se nel Master mode sono stati selezionati **dati specifici d'applicazione** per il trasferimento (vedere cap. 3.6), questi vengono documentati **automaticamente** durante l'esecuzione dell'applicazione (tranne che nel caso del conteggio pezzi semplice senza totalizzazione dei numeri di pezzi contati).

**I rendiconti campione sono stati stampati con una bilancia Spider 3/3S. Lavorando con una bilancia Spider 2/2S, i rendiconti stampati saranno leggermente diversi**.

#### **Conteggio pezzi con totalizzazione del numero di pezzi contati (solo Spider 3/3S)**

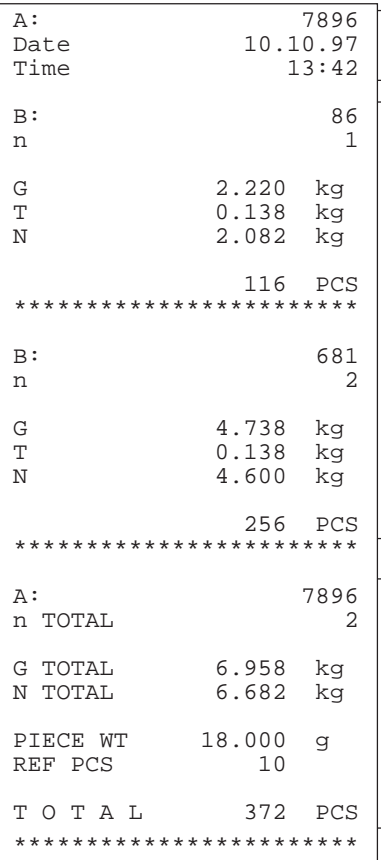

#### **1. Intestazione del rendiconto**

Data, ora e stringa d'identificazione "A".

#### **2. Risultati delle singole pesate**

In questa sezione vengono stampati i risultati delle singole determinazioni di peso,␣ di volta in volta separati da linee di asterischi. Vengono documentati i seguenti dati:

- La stringa d'identificazione "B"
- Il numero progressivo della relativa pesata ("n") 2
	- Il peso lordo, la tara e il peso netto della relativa pesata ("G", "T" e "N"). Se si sta lavorando con una Spider 3/3S con detrazione previa della tara (introduzione manuale della tara o richiamo d'una tara memorizzata), questo valore detratto viene contrassegnato con un simbolo "PT" e stampato al posto della tara "T". Avvertenza: Tutti questi valori vengono documentati soltanto se state lavorando con un contenitore di pesata (Tara).
	- Il numero di pezzi determinato nella relativa pesata ("PCS").

#### **3. Risultato delle singole pesate totalizzate**

In questa sezione vengono stampati i risultati delle singole pesate che sono stati tota-3 lizzati. Vengono documentati i seguenti valori:

- La stringa d'identificazione "B"
- Il numero delle singole pesate che sono state totalizzate ("n TOTAL")
- Il peso lordo e il peso netto di tutte le singole pesate totalizzate ("G TOTAL" e "N TOTAL")
- Il peso/pezzo medio ("PIECE WT")
- Il numero di pezzi di riferimento ("REF PCS")
- Il numero di pezzi di tutte le singole pesate totalizzato ("TOTAL ... PCS").

#### **Avvertenze**:

- L'intestazione del rendiconto viene stampata solo se è attivata almeno una delle variabili "GROSS", "NET", "TARE", "PCS", "APW" o "REF CT" (cap. 3.6).
- Il risultato delle singole pesate totalizzate viene stampato soltanto se è attivato uno dei valori specifici d'applicazione "PCS", "APW" o"REF CT".

#### **Totalizzazione**

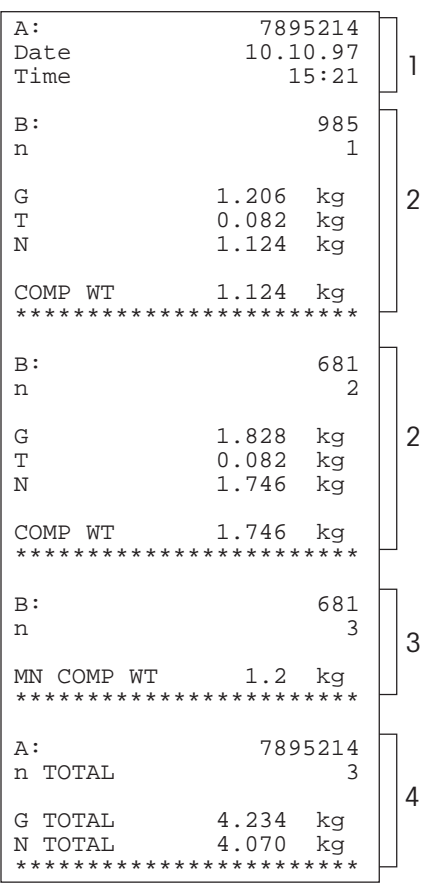

Il rendiconto è diviso nelle seguenti sezioni:

#### **1. Intestazione del rendiconto**

Data, ora e stringa d'identificazione "A".

#### **2. Risultati delle singole pesate** 2

In queste sezioni vengono stampati i risultati delle singole pesate additive. Per ciascuna pesata vengono documentati i seguenti valori:

- La stringa d'identificazione "B"
- Il numero progressivo della pesata ("n")
- Il peso lordo, la tara e il peso netto della pesata ("G", "T" e "N"). Se si sta lavorando con una Spider 3/3S con detrazione previa della tara (introduzione manuale della tara o richiamo d'una tara memorizzata), questo valore detratto viene contrassegnato con un simbolo "PT" e stampato al posto della tara "T". Avvertenza: Tutti questi valori vengono documentati soltanto se state lavorando con un contenitore di pesata (Tara).
- Il peso netto determinato nella pesata ("COMP WT").

#### **3. Introduzione manuale d'un valore di peso noto**

Questa sezione viene stampata solo se è stato introdotto manualmente un peso. Per le pesate introdotte manualmente, vengono documentati i seguenti valori:

- La stringa d'identificazione "B"
- Il numero della pesata ("n")
- Il peso netto della pesata introdotto ("MN COMP WT").

#### **4. Risultato delle singole pesate totalizzate**

In questa sezione vengono stampati i risultati di pesata di tutte le singole pesate totalizzate. Vengono stampati i seguenti valori:

- La stringa d'identificazione "A"
- Il numero delle pesate totalizzate ("n TOTAL")
- Il peso lordo di tutte le pesate totalizzate ("G TOTAL")
- Il peso netto di tutte le pesate totalizzate ("N TOTAL").

#### **Avvertenze**:

- L'intestazione del rendiconto viene stampata solo se è attivata almeno una delle variabili "GROSS", "NET", "TARE", "CMP WT", "CMP CT", "NETTOT" o "TOTAL" (cap. 3.6).
- I risultati delle singole pesate vengono stampati solo se il valore specifico␣ d'applicazione "CMP WT" è attivato.
- Il risultato delle singole pesate totalizzate viene stampato solo se è attivato uno dei valori specifici d'applicazione "CMP CT", "NETTOT" o "TOTAL".

#### **Ricettatura**

**20**

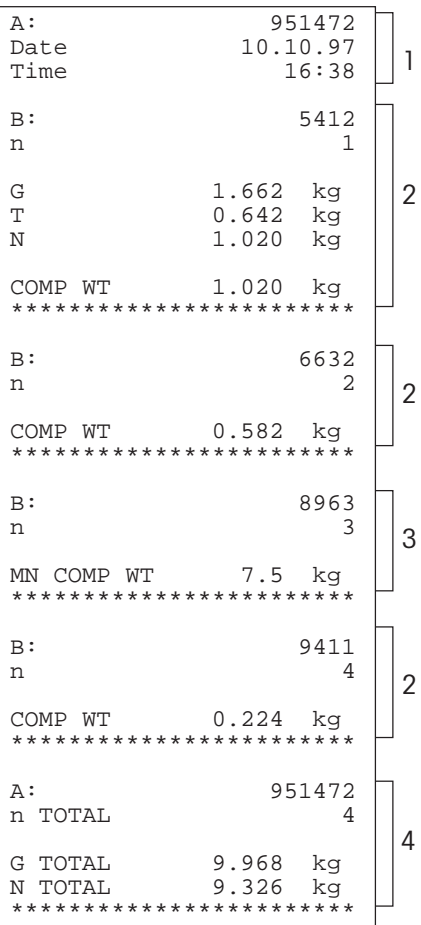

Il rendiconto è suddiviso nelle seguenti sezioni:

#### **1. Intestazione del rendiconto**

Data, ora e stringa d'identificazione "A".

#### **2. Risultati delle pesate dei singoli componenti** 2

In queste sezioni vengono stampati i risultati della pesata dei singoli componenti. Per ciascun componente vengono documentati i seguenti dati:

- La stringa d'identificazione "B"
- Il numero del componente ("n")
- 2 – Il peso lordo, la tara e il peso netto del componente ("G", "T" e "N"). Se si sta lavorando con una Spider 3/3S con detrazione previa della tara (introduzione manuale della tara o richiamo d'una tara memorizzata), questo valore detratto viene contrassegnato con un simbolo "PT" e stampato al posto della tara "T". Avvertenza: Tutti questi valori vengono documentati soltanto se state lavorando con un contenitore di pesata (Tara).
	- Il peso netto del componente dosato ("COMP WT").

#### **3. Introduzione manuale di un valore di peso noto**

Questa sezione viene stampata solo se è stato introdotto manualmente un valore di peso. Per il componente introdotto manualmente, vengono stampati i seguenti valori:

- La stringa d'identificazione "B"
- Il numero del componente ("n")
- 4 Il peso netto del componente dosato ("MN COMP WT").

#### **4. Risultato delle singole pesate totalizzate**

In questa sezione vengono stampati i risultati di pesata di tutti i componenti totalizzati. Vengono documentati i seguenti valori:

- La stringa d'identificazione "A"
- Il numero dei componenti totalizzati ("n TOTAL")
- Il peso lordo di tutti i componenti totalizzati ("G TOTAL")
- Il peso netto di tutti i componenti totalizzati ("N TOTAL").

#### **Avvertenze**:

2

- L'intestazione del rendiconto viene stampata solo se è attivata almeno una delle variabili "GROSS", "NET", "TARE", "CMP WT", "CMP CT", "NETTOT" o "TOTAL" (cap. 3.6).
- I risultati delle singole pesate vengono documentati solo se il valore specifico␣ d'applicazione "CMP WT" è attivato.
- Il risultato delle singole pesate totalizzate viene documentato solo se è attivato uno dei valori specifici d'applicazione "CMP CT", "NETTOT" o "TOTAL".

# <span id="page-20-0"></span>**4.4 Stampa automatica da applicazioni più/meno (solo Spider 3S)**

Se state lavorando con le applicazioni più/meno della bilancia Spider 3S, accanto ai valori di pesata vengono documentati automaticamente anche i valori nominali e le tolleranze preselezionati.

Di seguito trovate un esempio di ciascun rendiconto campione rappresentativo per le applicazioni più/meno "Dosaggio", "Pesata di controllo" e "Classificazione". Rendiconti campione circa l'applicazione "Riempimento con bilance Spider 3S" sono forniti nelle istruzioni d'uso separate per l'applicazione Riempimento (21254202).

### **Dosaggio (pesata additiva) e pesata di controllo**

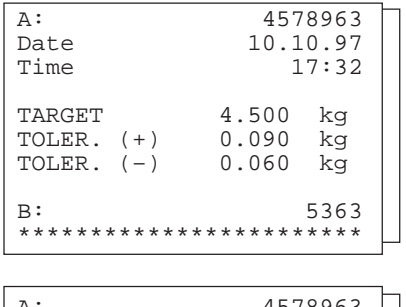

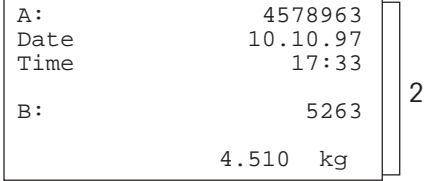

### **Classificazione**

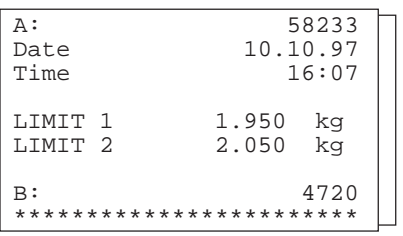

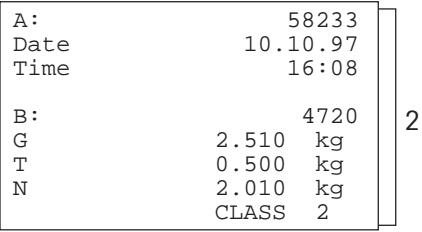

Il rendiconto stampato è suddiviso nelle seguenti sezioni:

#### **1. Peso nominale e tolleranze**

1 Questa sezione del rendiconto viene stampata automaticamente appena cambiate il valore del peso nominale e/o un valore di tolleranza. Vengono stampati la dota, l'ora e l'identificazione "A". Successivamente, vengono stampati il peso nominale ("TARGET") e i valori di tolleranza. L'identificazione "B" serve quale riferimento alle pesate documentate separatamente.

#### **2. Rendiconto della pesata**

Questa sezione del rendiconto viene stampata automaticamente appena l'operazione di dosaggio o pesata additiva, o di pesata di controllo è stata conclu sa. Viene documentato il valore di peso medio. L'identificazione "A" serve quale riferimento ai valori di peso nominale e tolleranze documentati separatamente.

Il rendiconto è suddiviso nelle seguenti sezioni:

#### **1. Limiti di peso**

1

Questa sezione del rendiconto viene stampata automaticamente appena modificate uno dei, o entrambi i, limiti di peso. Vengono indicati la data, l'ora e l'identificazione "A". Successivamente, vengono indicati i due limiti di peso. L'identificazione "B" serve quale riferimento alle pesate documentate separatamente.

#### **2. Rendiconto della pesata**

Questa sezione del rendiconto viene stampata automaticamente appena un'operazione di classificazione è stata conclusa. Vengono indicati il peso lordo, la tara e il peso netto del materiale da pesare ("G", "T" e "N"), e la classe. L'identificazione "A" serve quale riferimento ai limiti di peso documentati separatamente.

# <span id="page-21-0"></span>**5. Impiego dell'interfaccia con un PC**

Questo capitolo spiega come collegare la bilancia con un PC (o un altro computer) e come è possibile inviare e ricevere dati attraverso l'interfaccia. Addizionalmente trovate avvertenze circa l'integrazione della Vostra bilancia in un sistema con impiego dell'interfaccia opzionale RS422/RS485.

# **5.1 Operazioni preliminari per la comunicazione**

Affinché la Vostra bilancia possa comunicare con il calcolatore in un collegamento punto-punto, oppure attraverso un sistema, devono essere soddisfatti i seguenti presupposti:

- Il calcolatore deve essere **collegato correttamente**. Nell'interfaccia opzionale RS422/485, si deve fare attenzione␣ alla␣ **corretta** impostazione dei DIP switch sulla scheda dell'interfaccia. Le corrispondenti informazioni sono fornite nella sezione 2.
- **I parametri di comunicazione delle interfacce della bilancia e del computer devono concordare**. In fabbrica i parametri di comunicazione delle interfacce della bilancia sono regolati in modo tale che la comunicazione dati con la maggior parte dei computer dovrebbe essere subito possibile. L'**interfaccia RS422/485 opzionale** è configurata in fabbrica per l'impiego punto-punto. Per l'impiego in una rete, questa impostazione va cambiata e contemporaneamente si deve fissare un indirizzo corretto. Per l'impiego in sistema, la velocità di trasferimento dati e la parità sono impostate automaticamente a valori fissi e dovete fare attenzione che il calcolatore lavori con le stesse regolazioni. Informazioni sui parametri di comunicazione sono fornite nel Capitolo 3.4 e nelle istruzioni d'uso del Vostro computer.
- Il **modo operativo dell'interfaccia** deve essere impostato su "**DIALOG**" (per la comunicazione dati bidirezionale tra bilancia e computer) oppure su "**CYCLE**" (per la registrazione di serie di pesate):
	- Nel modo "**DIALOG**" si possono richiamare manualmente i dati di pesata e trasmettere istruzioni alla bilancia. La comunicazione dati tra bilancia e computer ha luogo bidirezionalmente, cioè, in entrambe le direzioni. Questa impostazione è un presupposto necessario per l'impiego in sistema della RS422/485 opzionale!
	- Nel modo "**CYCLE**" la bilancia invia i dati attuali automaticamente al computer, appena si verifica una deflessione di almeno 5d e il nuovo valore di peso differisce di almeno 5d dal valore di zero ovvero dalla tara. Questo modo operativo è adatto per la documentazione di pesate in serie. In questo modo operativo, la comunicazione dati è unidirezionale, cioè, dalla bilancia al computer.

Dato che in fabbrica l'interfaccia è configurata per il collegamento d'un computer (modo operativo "PRINT"), il modo operativo deve essere modificato per il collegamento di un computer (vedere capitolo 3.5).

– Per la comunicazione con la bilancia, sul PC dovete avere un **programma di comunicazione**. Numerosi␣ programmi di tale tipo sono disponibili in commercio e spesso questo software viene fornito insieme al computer (ad esempio Hyper-Terminal in Windows®95).

# <span id="page-22-0"></span>**5.2 Avvertenze circa l'uso in sistema attraverso l'interfaccia RS422/485**

Per poter lavorare in sistema, la bilancia deve essere equipaggiata con le seguenti versioni del software:

- Spider 1/1S: Versione del software applicativo 4.60 o superiore e Service Software 5.31 o superiore
- Spider 2/2S: Versione del software applicativo 2.60 (2.81 nella Spider 2S) o superiore e Service Software 5.31 o superiore
- Spider 3/3S: Versione del software applicativo Version 3.60 o superiore e Service Software 5.31 o superiore

Nell'impiego in sistema, il calcolatore deve attivare la bilancia mediante l'indicazione del relativo indirizzo prima di poter trasmettere istruzioni e ricevere risultati di pesata.

La comunicazione dell'indirizzo ha luogo attraverso il carattere di controllo <ESC> (1B hex.), seguito dall'indirizzo (nell'intervallo da 30 hex. ... 3F hex.). Successivamente si può trasmettere l'istruzione desiderata (v. capitolo successivo e la riga di comando deve essere conclusa con <CR> (Carriage Return = 0D hex.) e <LF> (Line Feed = 0A hex.). Con ciò, il bus passa il controllo alla bilancia, che a sua volta quale conferma trasmette di ritorno l'indirizzo all'host. Successivamente, la bilancia trasmette la risposta all'istruzione, seguita da CRLF. Questo attraverso il bus ripassa nuovamente il controllo all'host.

![](_page_22_Picture_179.jpeg)

#### **Esempio**:

L'host attiva la bilancia con l'indirizzo 3A hex..

L'host trasmette l'istruzione (in questo esempio, l'istruzione "SI") alla bilancia. L'istruzione viene conclusa con <CRLF> e il bus passa il controllo alla bilancia. Avvertenza: Con ESC l'host può annullare un'istruzione già trasmessa.

La bilancia conferma la ricezione dell'istruzione inviando il proprio indirizzo all'host.

La bilancia trasmette la risposta all'istruzione ricevuta all'host e con <CRLF> ripassa a quest'ultimo il controllo attraverso il bus.

# **5.3 Trasmissione di istruzioni**

Attraverso la tastiera del Vostro calcolatore potete trasmettere istruzioni alla bilancia. Con queste istruzioni potete avviare azioni, trasmettere parametri o chiedere dati alla bilancia. L'interfaccia della vostra bilancia supporta le istruzioni della serie **MT-SICS** (**M**ETTLER **T**OLEDO - **S**tandard **I**nterface **C**ommand **S**et). La MT-SICS consiste di diverse serie di istruzioni (anche denominate "livelli"). Una descrizione dettagliata delle istruzioni della serie MT-SICS sono fornite nel manuale di riferimento **Reference␣ Manual Standard Interface Command Set**, che potete richiedere al più vicino rivenditore METTLER TOLEDO.

Di seguito trovate una lista dele istruzioni che sono supportate dalle interfacce dei terminali Spider/Spider S. Le istruzioni che sono descritte nel Reference Manual Standard Interface Command Set, non sono nuovamente descritte qui. Si descrivono in dettaglio istruzioni nuove e specifiche delle Spider.

**Importante**: Il sistema MT-SICS consiste di serie di istruzioni standard. Dipendentemente dalle specifiche caratteristiche delle bilance Spider/Spider S, i parametri e gli effetti di singole istruzioni possono essere leggermente diversi da quanto indicato nel Reference Manual Standard Interface Command Set. In caso di dubbio Vi preghiamo prendere contatto con il più vicino rivenditore METTLER TOLEDO!

### **L'interfaccia del Vostro terminale Spider/Spider S supporta le seguenti istruzioni della serie MT-SICS**:

![](_page_23_Picture_96.jpeg)

#### **Trasmissione continua di stringhe dati con velocità raddoppiata (istruzione "SFIR"-Befehl)**

![](_page_24_Picture_112.jpeg)

Quest'istruzione specifica delle Spider/Spider S è identica all'istruzione "SIR" di cui al livello SICS 0, tuttavia per unità di tempo viene trasmesso il numero doppio di stringhe dati (20 stringhe dati al secondo). Quest'impostazione è particolarmente adatta per le applicazioni di Dosaggio o Pesata additiva.

#### **Risposte**:

![](_page_24_Picture_113.jpeg)

 $x1 =$  Valore di peso stabile,  $x2 =$  unità

 $x1$  = valore di peso dinamico,  $x2$  = unità

Bilancia nel campo di sottocarico.

Bilancia nel campo di sovraccarico.

L'istruzione è stata compresa ma attualmente non può essere eseguita.

#### **Avvertenze**:

- Se la velocità di trasferimento dati dell'interfaccia è regolata su un valore troppo piccolo, il numero maggiore di dati a seconda delle circostanze potrà essere trasferito non correttamente. In questo caso, aumentate la velocità di trasferimento dati dell'interfaccia e del computer.
- Il trasferimento continuo di stringhe dati con velocità raddoppiata viene interrotto appena viene premuto un tasto, oppure viene effettuata un'introduzione attraverso l'interfaccia.

#### **Interrogazione e impostazione di parametri per applicazioni (istruzione "PM")**

![](_page_25_Picture_2.jpeg)

Con quest'istruzione, che è disponibile **soltanto per Spider 2S e 3S**, è possibile interrogare e fissare i parametri per le applicazioni più/meno (Dosaggio o Pesata additiva, Pesata di controllo e Classificazione) nonché per il conteggio pezzi. Voi potete generare e gestire sul Vostro computer un qualsiasi numero di stringhe di parametri per applicazioni diverse e all'occorrenza trasmetterle alla bilancia. In caso di cambio frequente di impieghi o parametri, questa possibilità consente un considerevole risparmio di tempo, poiché non è necessario definire nuovamente questi valori di impostazione ogni volta sulla bilancia. **Avvertenza**: Con questa istruzione è possibile anche interrogare e impostare i parametri per l'applicazione Riempimento della Spider 3S. Ulteriori informazioni sono fornite nelle istruzioni d'uso dell'applicazione Riempimento.

#### **Avvertenze importanti:**

- L'istruzione PM si riferisce sempre all'applicazione attiva della bilancia. Dunque, prima di inviare l'istruzione PM accertatevi che nel Master Mode sia stata attivata l'applicazione desiderata.
- Si devono sempre indicare tutti i parametri. Unità di peso ammesse sono: "kg", "g", "t" (Tonne) e "lb" (libbra).

#### **Dossaggio o pesata additiva**

- x1 Peso nominale
- x2 Unità di peso per il peso nominale
- x3 Tolleranza in eccesso
- x4 Unità di peso per la tolleranza in eccesso
- $x5$  Tolleranza in difetto
- x6 Unità di peso per la tolleranza in difetto
- x7 Punto d'inizio (valore limite per l'attivazione dei LED)
- x8 Unità di peso per il punto d'inizio

#### **Pesata di controllo**

- x1 Peso nominale
- x2 Unità di peso per il peso nominale
- x3 Tolleranza in eccesso
- x4 Unità di peso per la tolleranza in eccesso
- $x5$  Tolleranza in difetto
- x6 Unità di peso per la tolleranza in difetto
- x7 Peso minimo (per l'attivazione dei LED)
- x8 Unità di peso per il peso minimo

#### **Classificazione**

- $x1$  Limite di peso superiore per la Classe 1
- x2 Unità di peso per il limite di peso superiore della Classe 1
- x3 Limite di peso superiore per la Classe 2
- x4 Unità di peso per il limite di peso superiore della Classe 2
- $x5$  Peso minimo (per l'attivazione dei LED)
- x6 Unità di peso per il peso minimo

**PM**\_x1\_x2\_x3\_x4\_x5\_x6\_x7\_x8

Esempio:

**PM**\_1.4\_kg\_0.2\_kg\_0.1\_kg\_0.8\_kg

$$
PM\_x1\_x2\_x3\_x4\_x5\_x6\_x7\_x8
$$

Esempio:

**PM**\_3.8\_kg\_0.1\_kg\_0.2\_kg\_2.6\_kg

**PM**\_x1\_x2\_x3\_x4\_x5\_x6

Esempio:

**PM**\_2.3\_kg\_3.9\_kg\_1.3\_kg

**PM**\_x1\_x2\_x3\_x4\_x5\_x6\_x7\_x8

Esempio:

![](_page_26_Picture_262.jpeg)

#### **Conteggio pezzi con indicatore più/meno**

- x1 Numero di pezzi nominale
- x2 Unità per il numero di pezzi nominale (ammessa solo "PCS")
- x3 Tolleranza in eccesso in numero di pezzi
- x4 Unità di peso per la tolleranza in eccesso (ammessa solo "PCS")
- x5 Tolleranza in difetto in numero di pezzi
- $x6$  Unità di peso per la tolleranza in difetto (ammessa solo "PCS")
- x7 Punto d'inizio (numero di pezzi minimo per l'attivazione dei LED)

Questo **messaggio** conferma che **tutti i parametri sono stati impostati**.

x8 Unità di peso per il punto d'inizio (ammessa solo "PCS")

![](_page_26_Picture_263.jpeg)

**PM**\_**L**

Questo **messaggio d'errore** (al posto della conferma PM\_A) è la conseguenza d'un errore di plausibilità. Fate attenzione alle sequenti **Condizioni** per le singole appli-

cazioni:

#### **Dosaggio e pesata additiva**:

- $-$  Peso nominale tolleranza in difetto  $> 0$
- Punto d'inizio < peso nominale tolleranza in difetto 3 digit

#### **Pesata di controllo**:

 $-$  Peso nominale – tolleranza in difetto  $> 0$ 

#### **Classificazione**:

- Limite di peso per la Classe 1 < limite di peso per la Classe 2
- Peso minimo < limite di peso per la Classe 1 3 digit

#### **Conteggio pezzi**:

- Il peso pezzo dev'essere determinato
- Tolleranza in eccesso e tolleranza in difetto ≥ 0
- Tolleranza in difetto ≤ peso nominale
- Punto d'inizio < peso nominale tolleranza in difetto 3 pezzi

Istruzioni per l'**interrogazione dei parametri di riempimento attuali**

#### **PM**

**PM\_A**\_x1\_x2......

**Risposta all'istruzione di interrogazione "PM"**. Il formato della risposta corrisponde ai formati di risposta descritti precedentemente per l'introduzione dei␣ parametri  $(PM$  1  $2...$ ).

Tutti i parametri vengono indicati nell'unità di pesata attuale (o rispettivamente in numero di pezzi), indipendentemente da quale è l'unità nella quale sono stati introdotti.

# <span id="page-27-0"></span>**6. Caratteristiche tecniche**

### **6.1 Caratteristiche tecniche delle interfacce RS232C**

![](_page_27_Picture_183.jpeg)

#### **Cablaggio del connettore RS232C Spider** (vista sulla presa)

![](_page_27_Picture_5.jpeg)

- Pin 1: Uscita digitale +5 V/50 mA, solo interfaccia 1
- Pin 2: TxD (conduttore di invio della bilancia)
- Pin 3: RxD (conduttore di ricezione della bilancia)
- Pin 4: DSR (conduttore di ricezione per handshake hardware), solo Int. 2
- Pin 5: GND (massa segnale)
- Pin 6: DTR (conduttore di invio per handshake hardware), solo Int. 2
- Pin 8: V-ACCU (alimentazione da accumulatore esterno, 6,3...12 VDC/200 mA), solo interfaccia 1
- Pin 9: Ingresso digitale per contatto esterno (tra i pin 5 e 9), solo interfaccia 1

#### **Cablaggio del connettore RS232C Spider S** (vista sulla presa)

![](_page_27_Picture_15.jpeg)

- Pin 1: Schermo
- Pin 2: TxD (conduttore di invio della bilancia)
- Pin 3: RxD (conduttore di ricezione della bilancia)
- Pin 4: PONOFF (Power On/Off) nell'interfaccia 1, DTR nell'interfaccia 2
- Pin 5: Ingresso digitale per contatto esterno (tra i pin 5 e 6), solo interfaccia 1
- Pin 6: GND (massa segnale)
- Pin 7: V-ACCU (alimentazione da accumulatore esterno, 6,3...12 VDC/400 mA), solo interfaccia 1
- Pin 8: BATLOW (accumulatore esterno esaurito) nell'Interfaccia 1, DSR nell'interfaccia 2

# <span id="page-28-0"></span>**6.2 Caratteristiche tecniche delle interfacce RS422/485**

![](_page_28_Picture_138.jpeg)

### **Cablaggio del connettore RS422/485 Spider** (morsettiera su scheda interfaccia)

![](_page_28_Picture_139.jpeg)

Morsetto 1: GND (massa del segnale) Morsetto 2: Input Morsetto 3: RxD B (–) (solo fullduplex) Morsetto 4: RxD A (+) (solo fullduplex) Morsetto 5: TxD/RxD B (-) (per semiduplex e fullduplex) Morsetto 6: TxD/RxD A (+) (per semiduplex e fullduplex)

#### **Cablaggio del connettore RS422/485 Spider S** (vista sulla presa)

![](_page_28_Picture_7.jpeg)

Pin 1: GND (massa del segnale) Pin 2: Input Pin 3: TxD/RxD A (+) (per semiduplex e fullduplex) Pin 4: TxD/RxD B (–) (per semiduplex e fullduplex) Pin 5: RxD B (–) (solo fullduplex) Pin 6: RxD A (+) (solo fullduplex)

# **6.3 Uscita parallela Spider 3S**

I cablaggi dei connettori e le descrizioni dei cavi per l'uscita parallela del terminale Spider 3S si trovano nelle istruzioni d'uso e d'installazione "Riempimento con bilance Spider 3S/Uscite digitali" (21254282).

# <span id="page-29-0"></span>**6.4 Cavi d'interfaccia**

I cavi d'interfaccia descritti di seguito possono essere acquistati presso i rivenditori METTLER TOLEDO.

**Avvertenza**: Alcuni dei cavi sono forniti con un "Gender Changer" (spina intermedia che modifica il tipo di spina da maschio␣ a femmina o viceversa). In questo caso, le denominazioni dei cavi e dei connettori si riferiscono al cavo **con "Gender Changer ␣ applicato**.

#### **Cavi d'interfaccia per terminali Spider**

![](_page_29_Picture_237.jpeg)

![](_page_29_Picture_238.jpeg)

![](_page_29_Picture_239.jpeg)

![](_page_29_Figure_8.jpeg)

#### **Cavo dati a 9 poli M/F, lung. 1,8 m, No. 00410024**

Questo cavo collega il terminale Spider ad esempio con un PC o con la stampante GA42. Tutti i pin sono collegati 1:1. Il cavo è dotato di una spina maschio Sub D a 9 poli (M) e una spina femmina Sub D a 9 poli (F).

#### **Cavo dati a 9 poli M/M, lung. 1,8 m, No. 21250066**

Questo cavo collega il terminale Spider con l'indicatore supplementare opzionale. Tutti i pin sono collegati 1:1. Il cavo è dotato di due spine maschio Sub D a 9 poli.

#### **Cavo dati a 9 poli M/M, con incrocio, lung. 1,8 m, No. 21252588**

Questo cavo collega due terminali Spider (ad esempio per il conteggio pezzi con impiego d'una bilancia supplementare). Il cavo è equipaggiato con due spine maschio Sub D a 9 poli (M). I pin sono cablati secondo lo schema di fianco.

#### **Cavo dati a 9 poli M/F, con incrocio, lung. 1,8 m, No. 21252589**

Questo cavo collega un terminale Spider con una bilancia DigiTOL (es. per il conteggio pezzi con impiego d'una bilancia supplementare). Questo cavo è dotato d'una spina maschio Sub D a 9 poli (M) e d'una spina femmina Sub-D a 9 poli (F). I pin sono cablati secondo secondo lo schema di fianco.

#### **Cavo dati a 9/25-poli M/M, con incrocio, lung. 1,8 m, No. 21253677**

Questo cavo collega un terminale Spider con una stampante Sprinter 1. Il cavo è dotato d'una spina maschio Sub-D a 9 poli (M) ed una a 25-poli (M). Sono collegati soltanto 9 pin, secondo lo schema di fianco.

#### **Cavo dati a 9 poli M/F, lung. 3 m, No. 21253887**

Questo cavo collega terminali Spider speciali che vengono impiegati in settori speciali (reparti imballaggio), con un PC. Questo cavo è equipaggiato con una spina maschio Sub D a 9 poli (M) ed una spina femmina Sub D a 9 poli (F). Sono collegati soltanto 3 pin tra spina maschio e spina femmina, secondo lo schema di fianco. Sul lato del PC (spina femmina, a destra nello schema) sono addizionalmente collegati internamente 5 pin.

### **Cavi d'interfaccia per terminali Spider S**

Tutti i cavi per le bilance Spider S sono equipaggiati sul lato del terminale con una spina circolare a 8 poli.

![](_page_30_Picture_223.jpeg)

#### **Cavo dati con spina femmina Sub D a 9 poli, lung. 1,8 m, No. 504376**

Questo cavo collega il terminale Spider S con periferiche che sono equipaggiate con una spina maschio Sub D a 9 poli (M) (PC, stampante GA42, ecc.). I pin sono collegati secondo lo schema di fianco.

![](_page_30_Figure_6.jpeg)

#### **Cavo dati con spina femmina Sub D a 25 poli, lung. 1,8 m, No. 504374**

Questo cavo collega il terminale Spider S con periferiche che sono equipaggiate con spina maschio Sub D a 25 poli (M) (es. PC). I pin sono collegati secondo lo schema di fianco.

#### **Cavo dati Open End, lung. 1,5 m, No. 21254280**

Questo cavo che sul lato della periferica non è dotato di connettore, può essere configurato a volontà (es. per il collegamento d'un tasto Start esterno al terminale Spider 3S, in associazione con l'applicazione Riempimento).

![](_page_30_Picture_224.jpeg)

#### **Cavo dati RS422/485 Open End, lung. 3 m, No. 204933**

Questo cavo è dotato sul lato del terminale con un connettore circolare a 6 poli, sul lato della periferica il cavo è privo di connettore. Questo cavo viene impiegato per integrare il terminale Spider S in un sistema RS422/485.

![](_page_30_Picture_225.jpeg)

8 ———————————————————— 20

#### **Cavo dati con spina maschio Sub D a 25 poli, lung. 3 m, No. 503754**

Cavo RS232/DTE per terminali Spider S. I pin sono collegati secondo lo schema di fianco.

#### **Cavo dati con spina maschio Sub D a 25 poli, lung. 3 m, No. 503755**

Cavo RS232/DCE per terminali Spider S␣ (es. per il collegamento ad una stampante Sprinter 1). I pin sono collegati secondo lo schema di fianco.

#### **Spina maschio circolare, a 8 poli, No. 503756**

La spina circolare maschio a 8 poli non collegata può essere impiegata allo scopo di produrre cavi d'interfaccia personalizzati.

**Per un buon futuro del vostro prodotto METTLER TOLEDO: il Servizio Assistenza METTLER TOLEDO garantisce la qualità, la precisione di misura e la conservazione del valore dei prodotti METTLER TOLEDO nel corso degli anni.**

**Vi preghiamo chiedere la documentazione dettagliata circa la nostra attraente offerta di Servizio Assistenza. Molte grazie.**

![](_page_31_Picture_2.jpeg)

Con riserva di apportare modifiche techniche e di disponibilità degli accessori.

Stampato su carta prodotta al 100 % in assenza di cloro, quale nostro contributo alla conservazione dell'ambiente.

© Mettler-Toledo GmbH 1998 21250166B Printed in Switzerland 9802/2.15

**Mettler-Toledo GmbH,** CH-8606 Greifensee, Switzerland, Tel. (01) 944 22 11, Fax (01) 944 30 60, Internet: http://www.mt.com

- **AT Mettler-Toledo Ges.m.b.H., A-1100 Wien** Tel. (01) 604 19 80, Fax (01) 604 28 80
- **AU Mettler-Toledo Ltd., Port Melbourne, Victoria 3207 HK Mettler-Toledo (HK) Ltd., Kowloon HK,** Tel. (03) 9646 4551, Fax (03) 9645 3935
- **BE n.v. Mettler-Toledo s.a., B-1651 Lot** Tél. (02) 334 02 11, Fax (02) 378 16 65
- **BR Mettler-Toledo Indústria e Comércio Ltda. São Paulo, CEP 06465-130** Tel. (11) 421 5737, Fax (11) 725 1962
- **CA Mettler-Toledo Inc., Ontario L7R3Y8,** Tel. (905) 681 7011, Fax (905) 681 1481
- **CH Mettler-Toledo (Schweiz) AG, CH-8606 Greifensee** Tel. (01) 944 45 45, Fax (01) 944 45 10
- **CN Mettler-Toledo Instr. (Shanghai) Ltd., Shanghai 200233** Tel. (21) 6485 0435, Fax (21) 6485 3351
- **CZ Mettler-Toledo, spol, s.r.o., CZ-12000 Praha 2** Tel. (2) 251 555, Fax (2) 242 47 583
- **DE Mettler-Toledo GmbH, D-35353 Giessen** Tel. (0641) 50 70, Fax (0641) 52 951
- **DK Mettler-Toledo A/S, DK-2600 Glostrup** Tel. (43) 27 08 00, Fax (43) 27 08 28
- **ES Mettler-Toledo S.A.E., E-08038 Barcelona** Tel. (03) 223 22 22, Fax (03) 223 02 71
- **FR Mettler-Toledo s.a., F-78222 Viroflay** Tél. (01) 309 717 17, Fax (01) 309 716 16
	- Tel. (852) 2744 1221, Fax (852) 2744 6878
- Tel. (1) 660 2189, Fax (1) 660 3009
- **HU Mettler-Toledo Kft, H-1173 Budapest** Tel. (1) 257 9889, Fax (1) 257 7030
- **IT Mettler-Toledo S.p.A., I-20026 Novate Milanese** Tel. (02) 333 321, Fax (02) 356 29 73
- **JP Mettler-Toledo K.K., Shiromi, J-Osaka 540** Tel. (6) 949 5901, Fax (6) 949 5944
- **KR Mettler-Toledo (Korea) Ltd., Seoul (135-090)** Tel. (02) 518 20 04, Fax (02) 518 08 13
- **MY Mettler-Toledo (M) Sdn.Bhd., 47301 Petaling Jaya** Tel. (03) 703 2773, Fax (03) 703 8773
- **MX Mettler-Toledo S.A. de C.V., Mexico CP 06430** Tel. (5) 547 5700, Fax (5) 541 2228
- **NL Mettler-Toledo B.V., NL-4000 HA Tiel** Tel. (0344) 638 363, Fax (0344) 638 390
- **NO Mettler-Toledo A/S, N-1008 Oslo** Tel. (22) 30 44 90, Fax (22) 32 70 02
- **PL Mettler-Toledo, Sp. z o.o., PL-02-929 Warszawa** Tel. (22) 651 92 32, Fax (22) 42 20 01
- **RU Mettler-Toledo AG, 10 1000 Moskau** Tel. (095) 921 68 12, Fax (095) 921 63 53
- **SE Mettler-Toledo AB, S-12008 Stockholm** Tel. (08) 702 50 00, Fax (08) 642 45 62
- **HR Mettler-Toledo, d.o.o., CR-10010 Zagreb SG Mettler-Toledo (S) Pte. Ltd., Singapore 139944** Tel. (65) 778 6779, Fax (65) 778 6639
	- **SK Mettler-Toledo service, s.r.o., SK-83103 Bratislava** Tel. (7) 525 2170, Fax (7) 525 2173
	- **SL Mettler-Toledo, d.o.o., SL-61111 Ljubljana** Tel. (6) 112 35 764, Fax (6) 127 4575
	- **TH Mettler-Toledo (Thailand), Bangkok 10310** Tel. (02) 719 64 80, Fax (02) 719 64 79
	- **TW Mettler-Toledo Pac Rim AG, Taipei** Tel. (62) 579 59 55, Fax (62) 579 59 77
	- **UK Mettler-Toledo Ltd., Leicester, LE4 1AW** Tel. (0116) 235 0888, Fax (0116) 236 5500
	- **US Mettler-Toledo, Inc., Worthington, Ohio 43085** Tel. (614) 438 4511, Fax (614) 438 4755
	- **US Mettler-Toledo, Inc., Hightstown, NJ 08520-0071,** Tel. (609) 448 3000, Fax (609) 586 5451

#### **For all other countries:**

**Mettler-Toledo GmbH**, PO Box VI-400, CH-8606 Greifensee, Tel. (01) 944 22 11, Fax (01) 944 31 70